*ПРОЕКТ*

# **Всероссийская проверочная работа**

### **по профильному учебному предмету «ИНФОРМАТИКА»**

**для обучающихся первых курсов по очной форме обучения по образовательным**

# **программам среднего профессионального образования на базе основного общего образования**

### **Образец**

#### **Инструкция по выполнению работы**

На выполнение работы по информатике отводится 2 часа 30 минут (150 минут). Работа включает в себя 15 заданий.

Ответы к заданиям 1–12 записываются в виде числа, слова, последовательности букв или цифр. Ответ запишите в поле ответа в тексте работы, а затем перенесите в бланк ответов № 1.

Результатом выполнения каждого из заданий 13–15 является отдельный файл. Формат файла, его имя и каталог для сохранения Вам сообщат организаторы.

При выполнении работы не разрешается пользоваться учебником, рабочими тетрадями и другими справочными материалами.

При необходимости можно пользоваться черновиком. Записи в черновике проверяться и оцениваться не будут.

Советуем выполнять задания в том порядке, в котором они даны. В целях экономии времени пропускайте задание, которое не удаётся выполнить сразу, и переходите к следующему. Если после выполнения всей работы у Вас останется время, то Вы сможете вернуться к пропущенным заданиям.

Баллы, полученные Вами за выполненные задания, суммируются. Постарайтесь выполнить как можно больше заданий и набрать наибольшее количество баллов.

### *Желаем успеха!*

Ответами к заданиям 1-10 являются число, слово, последовательность букв или цифр. Ответы сначала укажите в тексте работы, а затем перенесите в БЛАНК ОТВЕТОВ № 1 справа от номера соответствующего задания, начиная с первой клеточки, без пробелов, запятых и других дополнительных символов. Каждый символ пишите в отдельной клеточке в соответствии с приведёнными в бланке образиами.

В одной из кодировок Unicode каждый символ кодируется 16 битами. Ученик написал текст (в нём нет лишних пробелов):

«Ёж. лев. слон. олень, тюлень, носорог, кроколил, аллигатор – ликие животные».

Ученик удалил из списка название одного животного, а также лишние запятую и пробел два пробела не должны идти подряд.

При этом размер нового предложения в данной кодировке оказался на 16 байт меньше, чем размер исходного предложения. Напишите в ответе удалённое название животного.

Ответ:

От разведчика было получено следующее сообщение.

### 001001110110100

В этом сообщении зашифрован пароль - последовательность русских букв. В пароле использовались только буквы А, Б, К, Л, О, С; каждая буква кодировалась двоичным словом по следующей таблице.

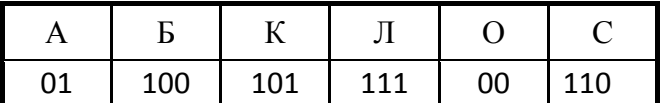

Расшифруйте сообщение. Запишите в ответе пароль.

Ответ: что с последните село на село на село на село на село на село на село на село на село на село на село н

Напишите наименьшее число  $x$ , для которого истинно высказывание:  $(x > 16)$  **И НЕ** (*x* нечётное).

Ответ:

Между населёнными пунктами А, В, С, D, Е построены дороги, протяжённость которых (в километрах) приведена в таблице.

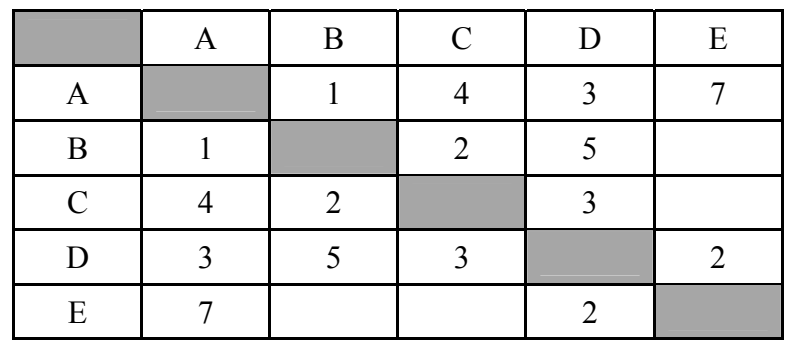

Определите длину кратчайшего пути между пунктами А и Е, проходящего через пункт С. Передвигаться можно только по дорогам, протяжённость которых указана в таблице. Каждый пункт можно посетить только один раз.

У исполнителя Альфа две команды, которым присвоены номера:

1. прибавь 1

2. умножь на  $$ 

 $(b -$ неизвестное натуральное число;  $b \ge 2$ ).

Первая из них увеличивает число на экране на 1, вторая умножает его на b.

Алгоритм для исполнителя Альфа - это последовательность номеров команд.

Найдите значение числа  $b$ , при котором из числа 6 по алгоритму 11211 будет получено число 82.

Ответ: по последните село в село в село в село в село в село в село в село в село в село в село в село в село в

 $\overline{4}$ 

Ниже приведена программа, записанная на пяти языках программирования.

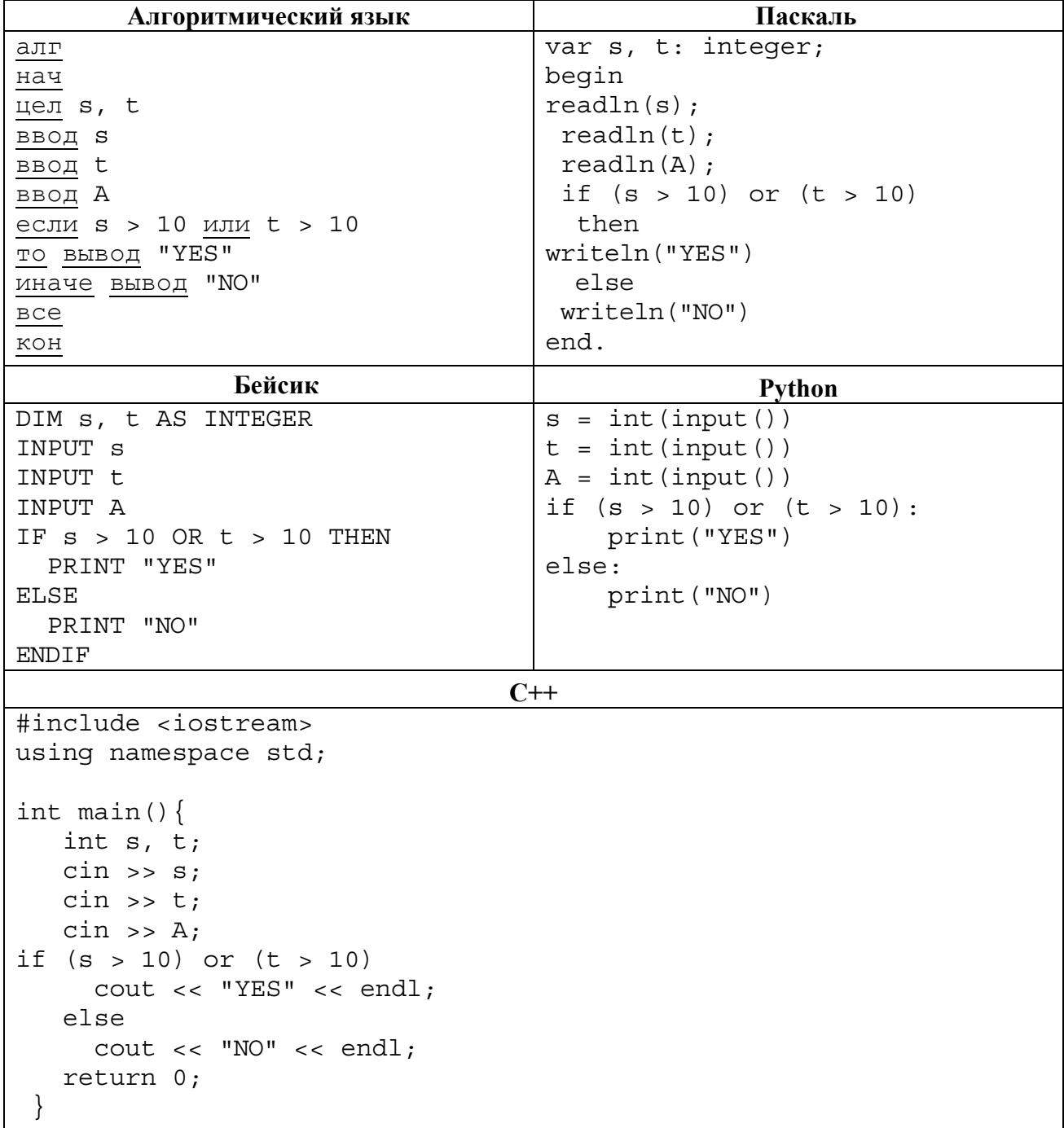

Было проведено 9 запусков программы, при которых в качестве значений переменных вводились следующие пары чисел  $(s, t)$ :

 $(1, 2)$ ;  $(11, 2)$ ;  $(1, 12)$ ;  $(11, 12)$ ;  $(-11, -12)$ ;  $(-11, 12)$ ;  $(-12, 11)$ ;  $(10, 10)$ ;  $(10, 5)$ . Сколько было запусков, при которых программа напечатала «YES»?

**7** 

**8** 

Доступ к файлу **rus.doc**, находящемуся на сервере **obr.org**, осуществляется по протоколу **https**. Фрагменты адреса файла закодированы цифрами от 1 до 7. Запишите в ответе последовательность этих цифр, кодирующую адрес указанного файла в сети Интернет.

- 1) obr.
- $2)$  /
- 3) org
- $4)$  ://
- 5) doc
- 6) rus.
- 7) https

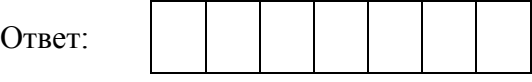

В языке запросов поискового сервера для обозначения логической операции «ИЛИ» используется символ «|», а для обозначения логической операции «И» **–** символ «&». В таблице приведены запросы и количество найденных по ним страниц некоторого сегмента сети Интернет.

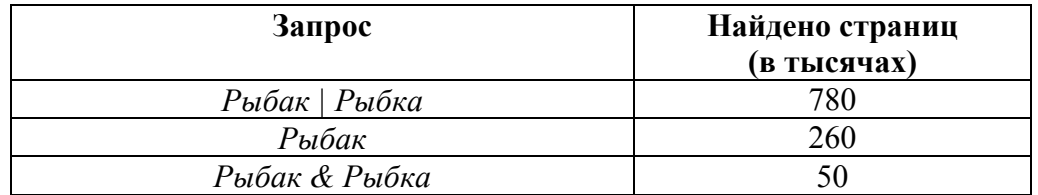

Какое количество страниц (в тысячах) будет найдено по запросу *Рыбка*? Считается, что все запросы выполнялись практически одновременно, так что набор страниц, содержащих все искомые слова, не изменялся за время выполнения запросов.

Ответ: \_\_\_\_\_\_\_\_\_\_\_\_\_\_\_\_\_\_\_\_\_\_\_\_\_\_\_.

На рисунке - схема дорог, связывающих города А, Б, В, Г, Д, Е, Ж и К. По каждой дороге можно двигаться только в одном направлении, указанном стрелкой. Сколько существует различных путей из города А в город К, проходящих через город В?

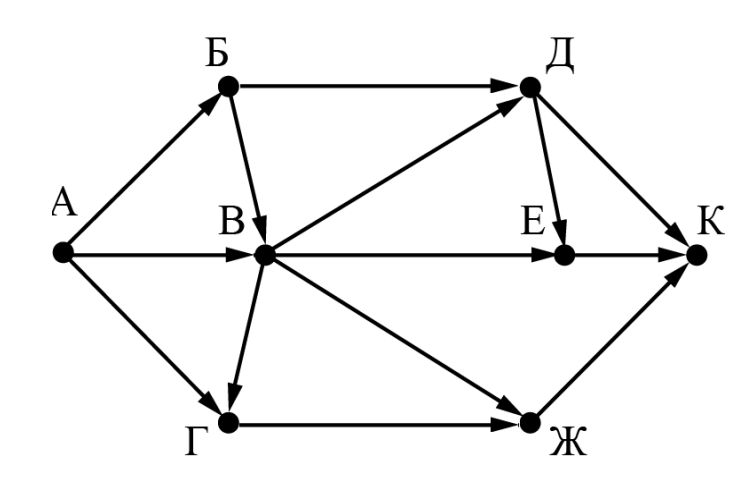

Ответ:

Среди приведённых ниже трёх чисел, записанных в различных системах счисления, найдите максимальное и запишите его в ответе в десятичной системе счисления. В ответе запишите только число, основание системы счисления указывать не нужно.

 $23_{16}$ ,  $32_{8}$ ,  $11110_{2}$ 

 $\boldsymbol{Q}$ 

10

OTBET:

Задания этой части (11–15) выполняются на компьютере. Ответами к заданиям 11, 12 являются слово или число, которые следует записать в БЛАНК ОТВЕТОВ № 1 справа от номера соответствующего задания, начиная с первой клеточки. Каждый символ пишите в отдельной клеточке в соответствии с приведёнными в бланке образиами. Результатом выполнения заданий 13-15 является отдельный файл (для одного задания – один файл). Формат файла, его имя и каталог для сохранения Вам сообщат организаторы.

11 В одном из произведений А.П. Чехова, текст которого приведён в подкаталоге каталога Проза, героиня произносит такие слова: «Сегодня я в мерехлюндии, невесело мне, и ты не слушай меня». С помощью поисковых средств операционной системы и текстового редактора или браузера выясните имя этой героини.

Ответ:

Сколько файлов с расширением .txt содержится в подкаталогах каталога Проза? В ответе укажите только число.

OTBeT:

Не забудьте перенести все ответы на задания 1–12 в бланк ответов № 1 в соответствии с инструкцией по выполнению работы.

Проверьте, чтобы каждый ответ был записан в строке с номером соответствующего задания.

### *Выберите ОДНО из предложенных ниже заданий: 13.1 или 13.2.*

Используя информацию и иллюстративный материал, содержащийся в каталоге DEMO-13, создайте презентацию из **трёх** слайдов на тему «Бурый медведь». В презентации должны содержаться краткие иллюстрированные сведения о внешнем виде, образе жизни и среде обитания бурых медведей. Все слайды должны быть выполнены в едином стиле, каждый слайд должен быть озаглавлен.

Презентацию сохраните в файле, имя которого Вам сообщат организаторы. Файл ответа необходимо сохранить в одном из следующих форматов: \*.odp, или \*.ppt, или \*.pptx.

### **Требования к оформлению презентации**

**13.1** 

1. Ровно три слайда без анимации. Параметры страницы (слайда): экран (16:9), ориентация альбомная.

2. Содержание, структура, форматирование шрифта и размещение изображений на слайдах:

● первый слайд – титульный слайд с названием презентации; в подзаголовке титульного слайда в качестве информации об авторе презентации указывается идентификационный номер участника;

● второй слайд – основная информация в соответствии с заданием, размещённая по образцу на рисунке макета слайда 2:

- заголовок слайда;
- два блока текста;
- два изображения;

● третий слайд – дополнительная информация по теме презентации, размещённая по образцу на рисунке макета слайда 3:

- заголовок слайда;
- три изображения;
- три блока текста.

На макетах слайдов существенным является наличие всех объектов, включая заголовки, их взаимное расположение. Выравнивание объектов, ориентация изображений выполняются произвольно в соответствии с замыслом автора работы и служат наилучшему раскрытию темы.

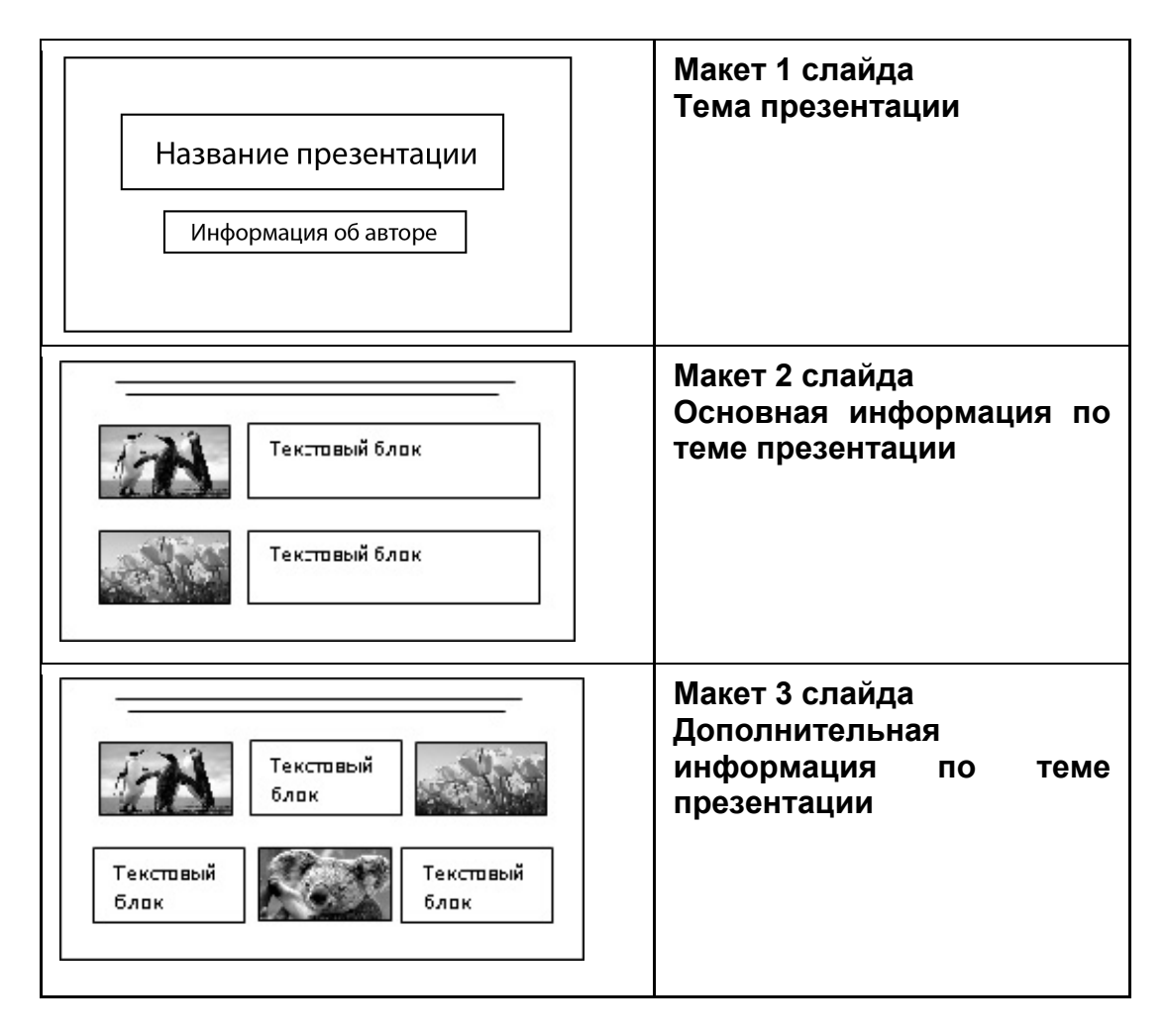

В презентации должен использоваться единый тип шрифта.

Размер шрифта: для названия презентации на титульном слайде – 40 пунктов; для подзаголовка на титульном слайде и заголовков слайдов – 24 пункта; для подзаголовков на втором и третьем слайдах и для основного текста – 20 пунктов.

Текст не должен перекрывать основные изображения или сливаться с фоном.

**13.** 

Создайте в текстовом редакторе документ и напишите в нём следующий текст, точно воспроизведя всё оформление текста, имеющееся в образце.

Данный текст должен быть набран шрифтом размером 14 пунктов обычного начертания. Отступ первой строки первого абзаца основного текста – 1 см. Расстояние между строками текста не менее одинарного, но не более полуторного межстрочного интервала.

Основной текст выровнен по ширине; заголовок и текст в ячейках таблицы – по центру. В основном тексте и таблице есть слова, выделенные полужирным или курсивным шрифтом. Ширина таблицы меньше ширины основного текста.

При этом допустимо, чтобы ширина Вашего текста отличалась от ширины текста в примере, поскольку ширина текста зависит от размеров страницы и полей. В этом случае разбиение текста на строки должно соответствовать стандартной ширине абзаца.

Интервал между текстом и таблицей не менее 12 пунктов, но не более 24 пунктов.

Текст сохраните в файле, имя которого Вам сообщат организаторы. Файл ответа необходимо сохранить в одном из следующих форматов: \*.odt, или \*.doc, или \*.docx.

**Углерод** – один из химических элементов таблицы Менделеева. На Земле в свободном виде встречается в виде *алмазов* и *графита*, а также входит в состав многих широко известных природных соединений (*углекислого газа*, *известняка*, *нефти*). В последние годы учёные искусственным путём получили новую структуру углерода (*графен*).

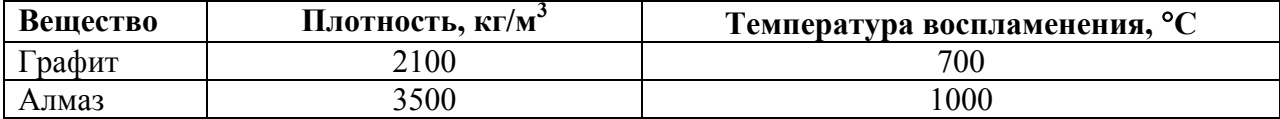

**14** 

В электронную таблицу занесли данные о тестировании учеников по выбранным ими предметам.

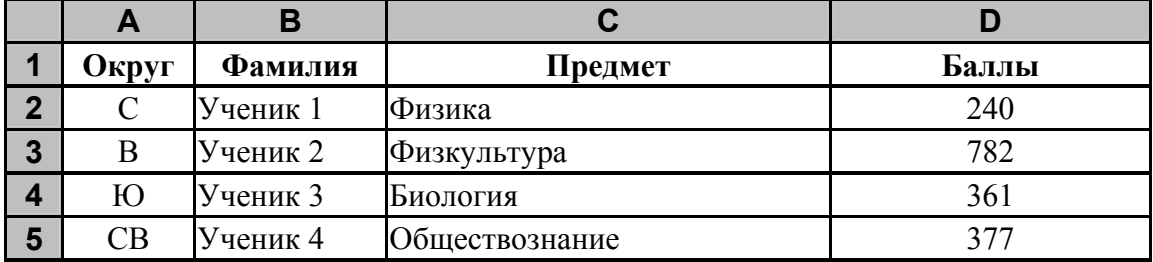

В столбце A записан код округа, в котором учится ученик; в столбце B *–* фамилия; в столбце C *–* выбранный учеником предмет; в столбце D *–* тестовый балл.

Всего в электронную таблицу были занесены данные по 1000 учеников.

Откройте файл с данной электронной таблицей (расположение файла Вам сообщат организаторы). На основании данных, содержащихся в этой таблице, выполните задания.

- 1. Сколько учеников, которые проходили тестирование по информатике, набрали более 600 баллов? Ответ запишите в ячейку H2 таблицы.
- 2. Каков средний тестовый балл учеников, которые проходили тестирование по информатике? Ответ запишите в ячейку H3 таблицы с точностью не менее двух знаков после запятой.
- 3. Постройте круговую диаграмму, отображающую соотношение числа участников тестирования из округов с кодами «В», «Зел» и «З». Левый верхний угол диаграммы разместите вблизи ячейки G6. В поле диаграммы должны присутствовать легенда (обозначение соответствия данных определённому сектору диаграммы) и числовые значения данных, по которым построена диаграмма.

Полученную таблицу необходимо сохранить под именем, указанным организаторами.

### Выберите ОДНО из предложенных ниже заданий: 15.1 или 15.2.

Исполнитель Робот умеет перемещаться по лабиринту, начерченному на плоскости, разбитой  $15.$ на клетки. Между соседними (по сторонам) клетками может стоять стена, через которую Робот пройти не может.

У Робота есть девять команд. Пять команд - это команды-приказы. Четыре из них управляют перемещениями Робота:

#### вверх вниз влево вправо

При выполнении любой из этих команд Робот перемещается на одну клетку соответственно: вверх ↑, вниз ↓, влево ←, вправо →. Если Робот получит команду передвижения сквозь стену, то он разрушится.

Также у Робота есть команда-приказ закрасить, при которой закрашивается клетка, в которой Робот находится в настоящий момент.

Ещё четыре команды - это команды проверки условий. Эти команды проверяют, свободен ли путь для Робота в каждом из четырёх возможных направлений:

### сверху свободно снизу свободно слева свободно справа свободно

Эти команды можно использовать вместе с условием «если», имеющим следующий вид:

если условие то

последовательность команд

RCe

Здесь условие - одна из команд проверки условия.

Последовательность команд - это одна или несколько любых команд-приказов.

Например, для передвижения на одну клетку вправо, если справа нет стенки, и закрашивания клетки можно использовать такой алгоритм:

### если справа свободно то

вправо закрасить  $\mathbf{R} \mathbf{C} \mathbf{A}$ 

В одном условии можно использовать несколько команд проверки условий, применяя логические связки и. или. не. например:

если (справа свободно) и (не снизу свободно) то

вправо

**BCC** 

Для повторения последовательности команд можно использовать цикл «пока», имеющий следующий вид:

нц пока условие

последовательность команд

КII

Например, для движения вправо, пока это возможно, можно использовать следующий алгоритм:

нц пока справа свободно

- вправо
- КЦ

### *Выполните задание.*

На бесконечном поле есть горизонтальная и вертикальная стены. Правый конец горизонтальной стены соединён с верхним концом вертикальной стены. **Длины стен неизвестны.** В каждой стене есть ровно один проход, точное место прохода и его ширина неизвестны. Робот находится в клетке, расположенной непосредственно под горизонтальной стеной у её левого конца.

На рисунке указан один из возможных способов расположения стен и Робота (Робот обозначен буквой «Р»).

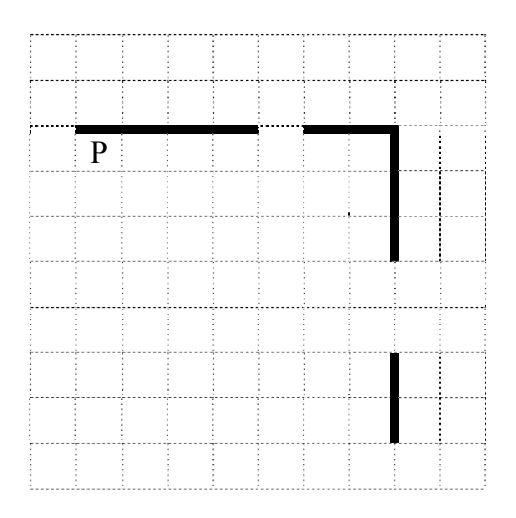

Напишите для Робота алгоритм, закрашивающий все клетки, расположенные непосредственно ниже горизонтальной стены и левее вертикальной стены, кроме клетки, в которой находится Робот перед выполнением программы. Проходы должны остаться незакрашенными. Робот должен закрасить только клетки, удовлетворяющие данному условию. Например, для приведённого выше рисунка Робот должен закрасить следующие клетки (см. рисунок).

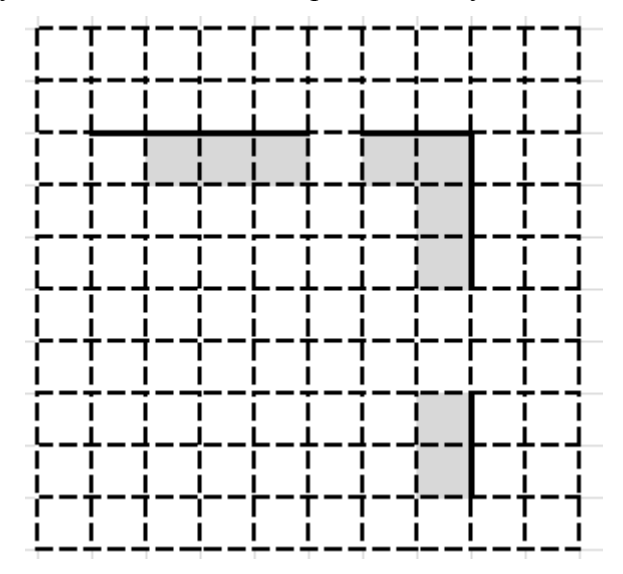

При исполнении алгоритма Робот не должен разрушиться, выполнение алгоритма должно завершиться. Конечное расположение Робота может быть произвольным.

Алгоритм должен решать задачу для любого допустимого расположения стен и любого расположения и размера проходов внутри стен.

Алгоритм может быть выполнен в среде формального исполнителя или записан в текстовом редакторе.

Сохраните алгоритм в файле. Название файла и каталог для сохранения Вам сообщат организаторы.

**15.2** 

Напишите программу, которая в последовательности натуральных чисел определяет количество чисел, кратных 4, но не кратных 7. Программа получает на вход количество чисел в последовательности, а затем сами числа. В последовательности всегда имеется число, кратное 4 и не кратное 7.

Количество чисел не превышает 1000. Введённые числа не превышают 30 000. Программа должна вывести одно число: количество чисел, кратных 4, но не кратных 7.

### **Пример работы программы:**

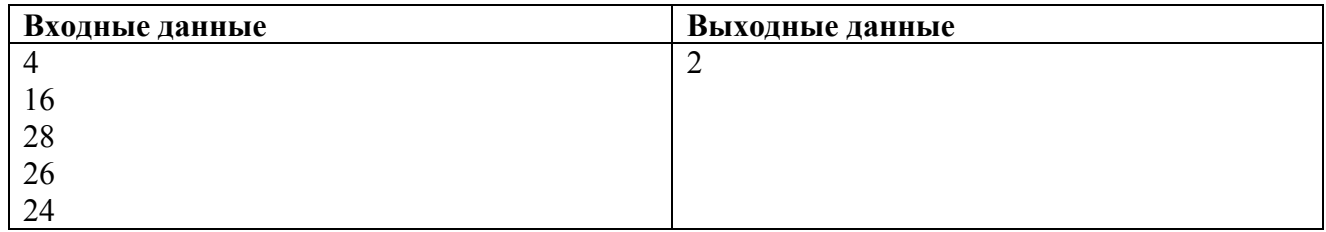

# **Система оценивания проверочной работы по информатике**

Правильный ответ на каждое из заданий 1–12 оценивается 1 баллом.

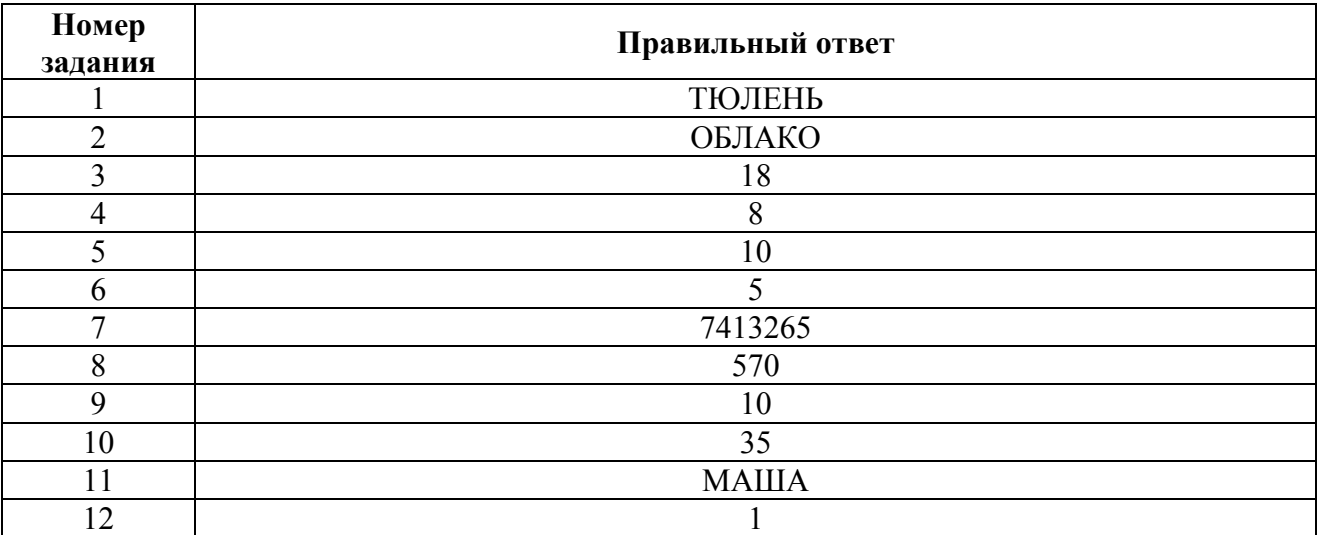

### **Критерии оценивания выполнения заданий с развёрнутым ответом**

Используя информацию и иллюстративный материал, содержащийся в каталоге DEMO-13, создайте презентацию из **трёх** слайдов на тему «Бурый медведь». В презентации должны содержаться краткие иллюстрированные сведения о внешнем виде, образе жизни и среде обитания бурых медведей. Все слайды должны быть выполнены в едином стиле, каждый слайд должен быть озаглавлен.

Презентацию сохраните в файле, имя которого Вам сообщат организаторы.

### **Требования к оформлению презентации**

**13.1** 

1. Ровно три слайда без анимации. Параметры страницы (слайда): экран (16:9), ориентация альбомная.

2. Содержание, структура, форматирование шрифта и размещение изображений на слайдах:

● первый слайд – титульный слайд с названием презентации; в подзаголовке титульного слайда в качестве информации об авторе презентации указывается идентификационный номер участника;

● второй слайд – основная информация в соответствии с заданием, размещённая по образцу на рисунке макета слайда 2:

- заголовок слайда:
- два блока текста;
- два изображения;

● третий слайд – дополнительная информация по теме презентации, размещённая по образцу на рисунке макета слайда 3:

- заголовок слайда;
- три изображения;
- три блока текста.

На макетах слайдов существенным является наличие всех объектов, включая заголовки, их взаимное расположение. Выравнивание объектов, ориентация изображений выполняются произвольно в соответствии с замыслом автора работы и служат наилучшему раскрытию темы.

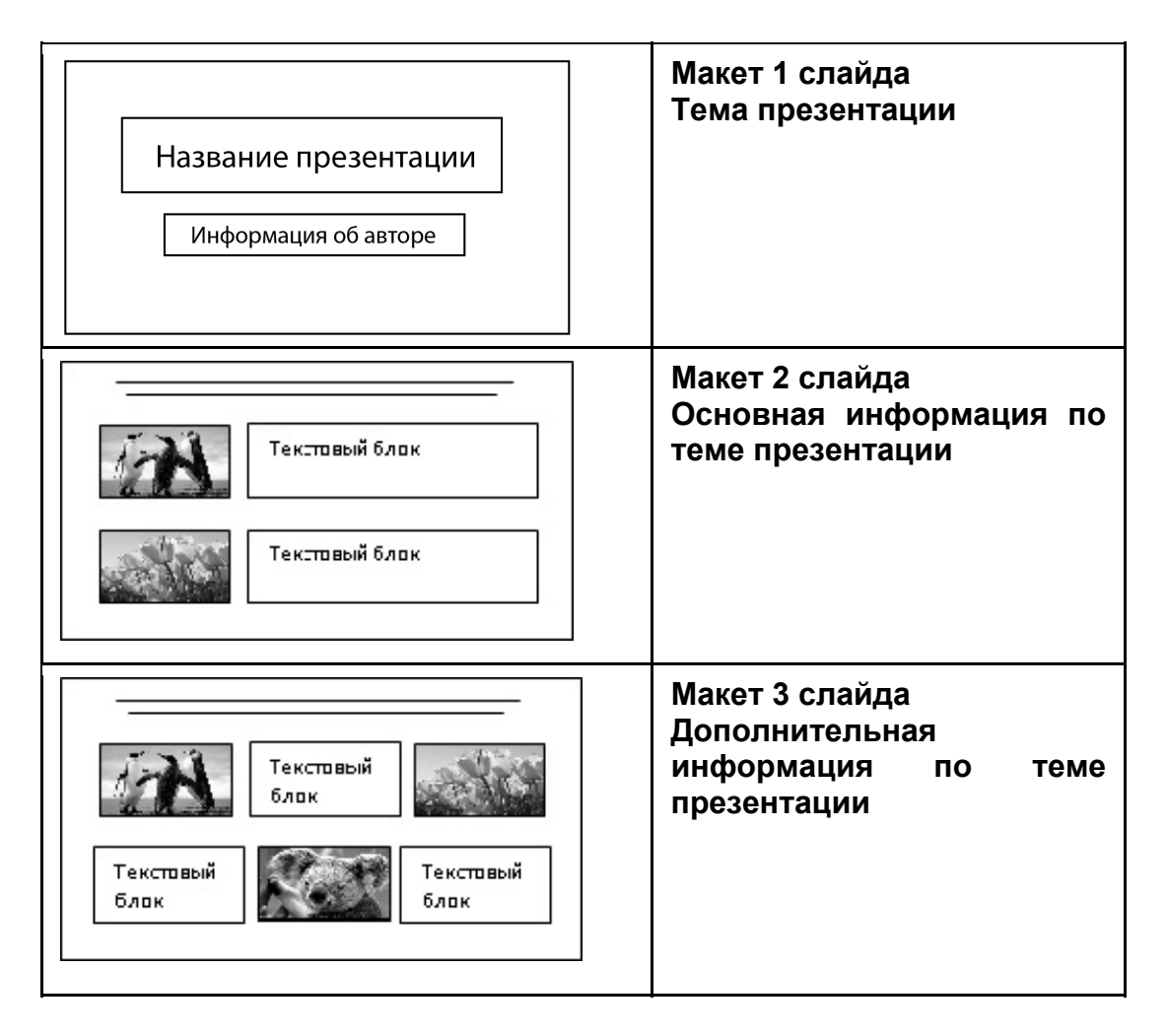

В презентации должен использоваться единый тип шрифта.

Размер шрифта: для названия презентации на титульном слайде – 40 пунктов; для подзаголовка на титульном слайде и заголовков слайдов – 24 пункта; для подзаголовков на втором и третьем слайдах и для основного текста – 20 пунктов.

Текст не должен перекрывать основные изображения или сливаться с фоном.

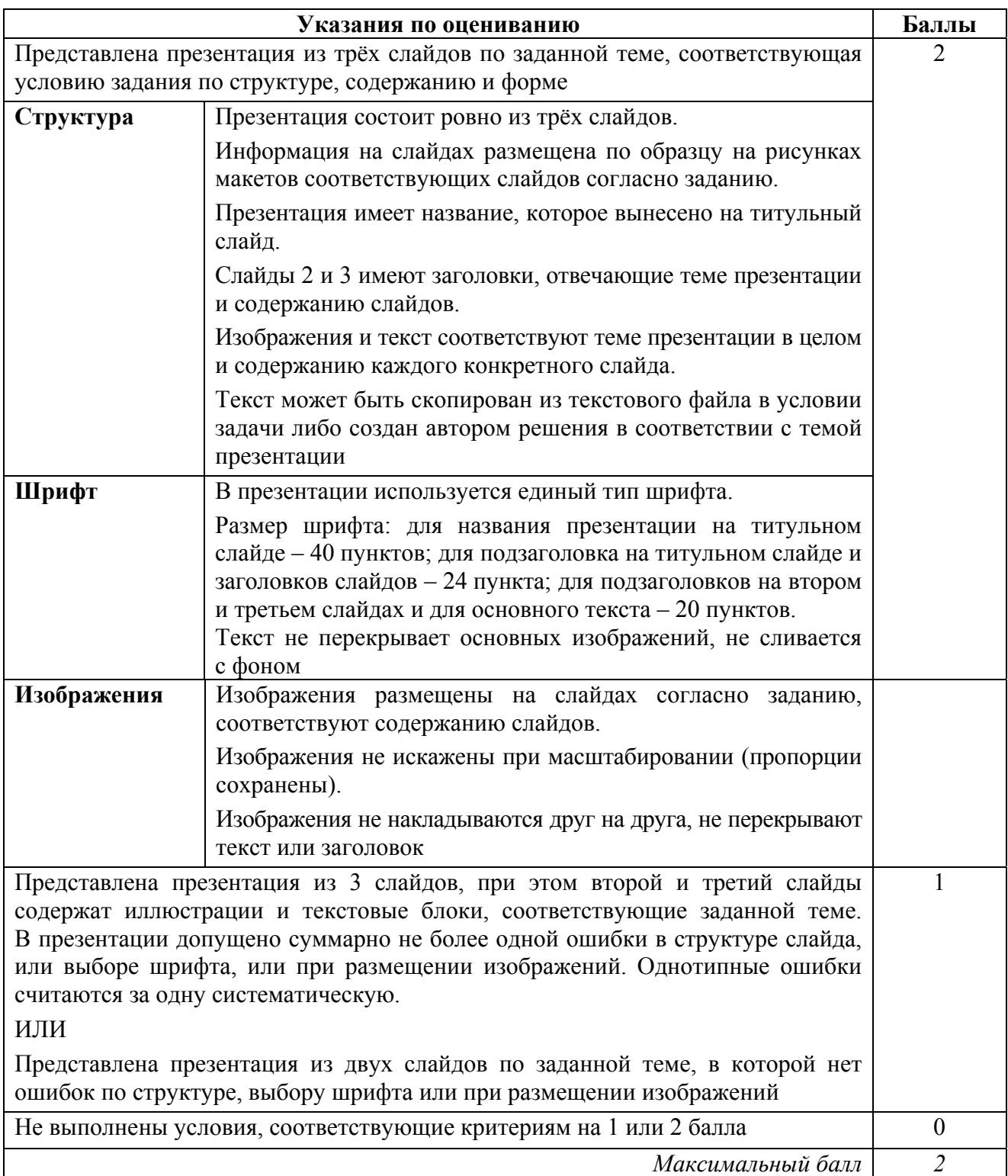

Создайте в текстовом редакторе документ и напишите в нём следующий текст, точно воспроизведя всё оформление текста, имеющееся в образце. **13.2** 

Данный текст должен быть набран шрифтом размером 14 пунктов обычного начертания. Отступ первой строки первого абзаца основного текста – 1 см. Расстояние между строками текста не менее одинарного, но не более полуторного межстрочного интервала.

Основной текст выровнен по ширине; заголовок и текст в ячейках таблицы – по центру. В основном тексте и таблице есть слова, выделенные полужирным или курсивным шрифтом. Ширина таблицы меньше ширины основного текста.

При этом допустимо, чтобы ширина Вашего текста отличалась от ширины текста в примере, поскольку ширина текста зависит от размеров страницы и полей. В этом случае разбиение текста на строки должно соответствовать стандартной ширине абзаца.

Интервал между текстом и таблицей не менее 12 пунктов, но не более 24 пунктов.

Текст сохраните в файле, имя которого Вам сообщат организаторы.

**Углерод** – один из химических элементов таблицы Менделеева. На Земле в свободном виде встречается в виде *алмазов* и *графита*, а также входит в состав многих широко известных природных соединений (*углекислого газа*, *известняка*, *нефти*). В последние годы учёные искусственным путём получили новую структуру углерода (*графен*).

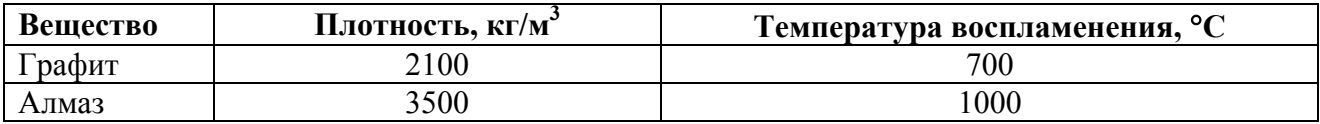

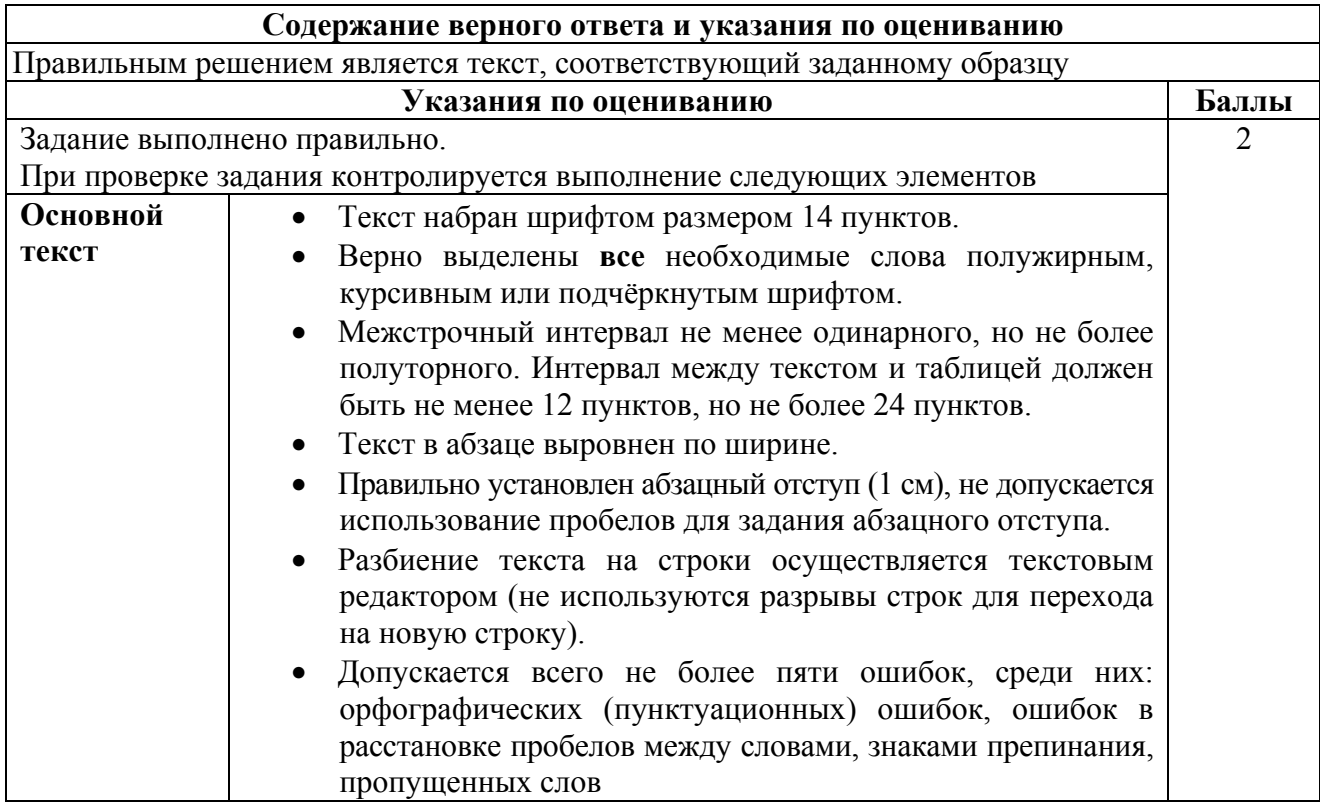

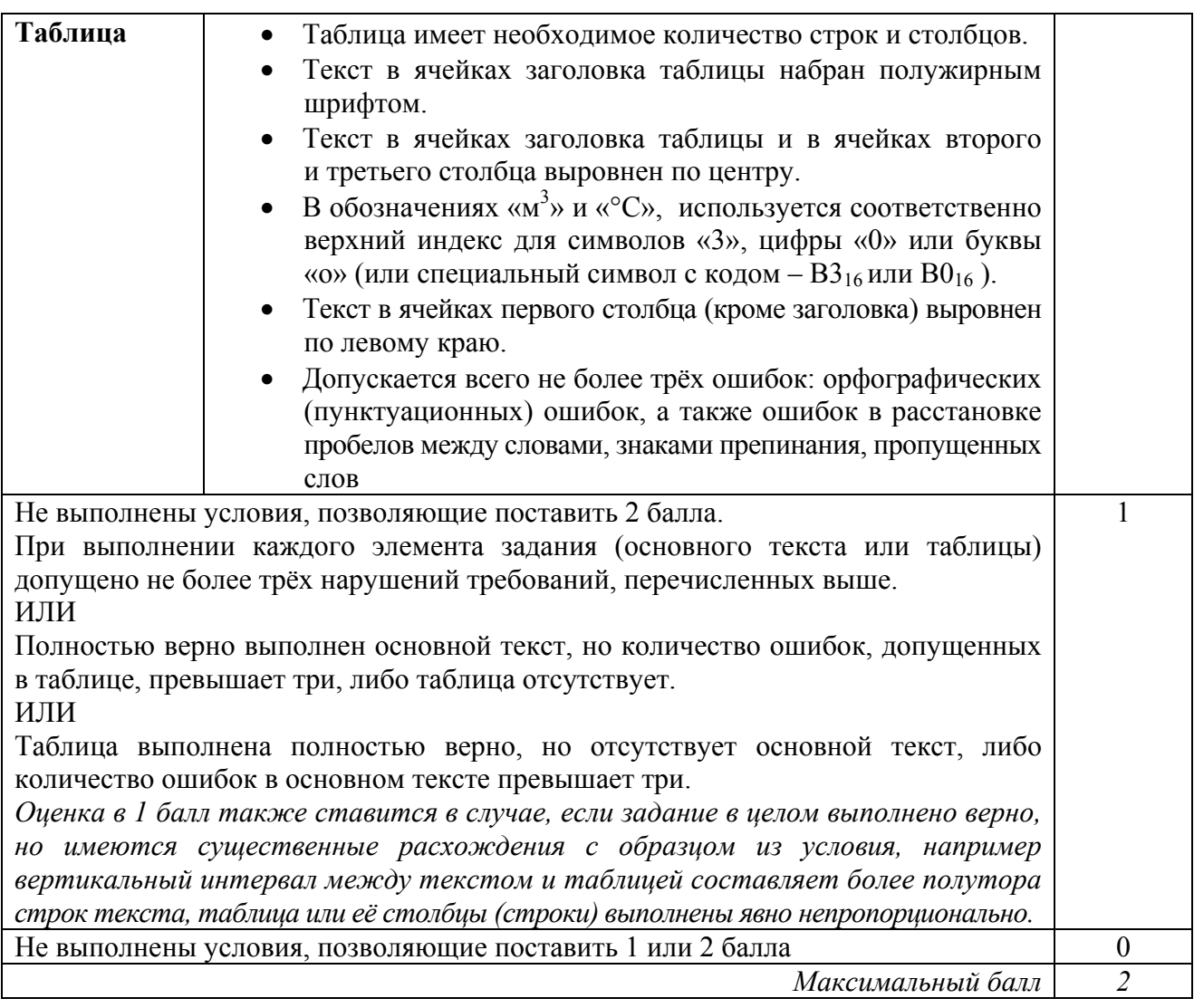

**14** 

В электронную таблицу занесли данные о тестировании учеников по выбранным ими предметам.

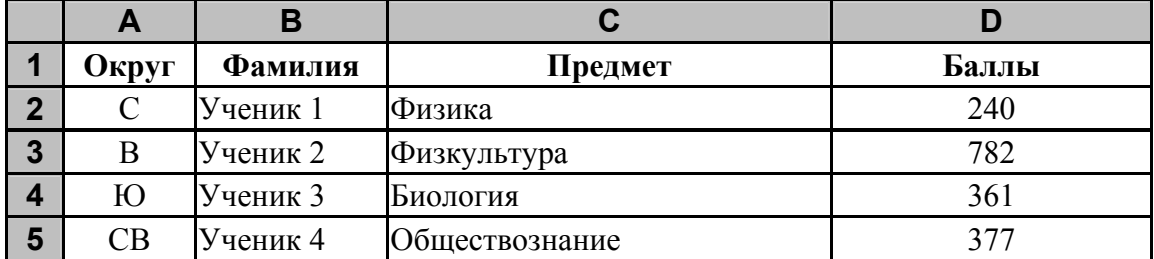

В столбце A записан код округа, в котором учится ученик; в столбце B *–* фамилия; в столбце C *–* выбранный учеником предмет; в столбце D *–* тестовый балл.

Всего в электронную таблицу были занесены данные по 1000 учеников.

Откройте файл с данной электронной таблицей (расположение файла Вам сообщат организаторы). На основании данных, содержащихся в этой таблице, выполните задания.

- 1. Сколько учеников, которые проходили тестирование по информатике, набрали более 600 баллов? Ответ запишите в ячейку H2 таблицы.
- 2. Каков средний тестовый балл учеников, которые проходили тестирование по информатике? Ответ запишите в ячейку H3 таблицы с точностью не менее двух знаков после запятой.
- 3. Постройте круговую диаграмму, отображающую соотношение числа участников тестирования из округов с кодами «В», «Зел» и «З». Левый верхний угол диаграммы разместите вблизи ячейки G6. В поле диаграммы должны присутствовать легенда (обозначение соответствия данных определённому сектору диаграммы) и числовые значения данных, по которым построена диаграмма.

Полученную таблицу необходимо сохранить под именем, указанным организаторами.

#### **Содержание верного ответа и указания по оцениванию**

(допускаются иные формулировки ответа, не искажающие его смысла)

**Решение для OpenOffice.org Calc и для Microsoft Excel**  Задание допускает много способов решения. Ниже приведено одно из возможных решений. Подготовительная часть. В ячейку Е2 запишем формулу =ЕСЛИ(И(C2="информатика"; D2>600); 1;0)) или =IF(AND(C2="информатика"; D2>600); 1;0) (Здесь и далее первая формула используется для русскоязычного интерфейса, вторая – для англоязычного.) В ячейку F2 запишем формулу =ЕСЛИ(C2="информатика"; D2; 0) или  $=$ IF(C2="информатика"; D2; 0)

Скопируем эти формулы во все ячейки диапазона Е3:F1001.

Задание 1. В ячейку H2 запишем формулу =СУММ(E2:E1001) Или =SUM(E2:E1001)

Задание 2. В ячейку I2 запишем формулу =СЧЁТЕСЛИ(F2:F1001; ">0") или =COUNTIF(F2:F1001; ">0")

В ячейку I3 запишем формулу  $=$ CYMM $(F2:$ F1001) или =SUM(F2:F1001)

В ячейку H3 запишем формулу  $=$ I3/I2

Возможны и другие варианты решения.

Например, при выполнении задания 1 можно упорядочить данные так, чтобы нужные строки стояли подряд, а потом подсчитать их количество, используя нумерацию строк.

Если задание выполнено правильно и при выполнении задания использовались файлы, специально подготовленные для проверки выполнения данного задания, то должны получиться следующие ответы.

На первое задание: 32. На второе задание: 546,82. На третье задание:

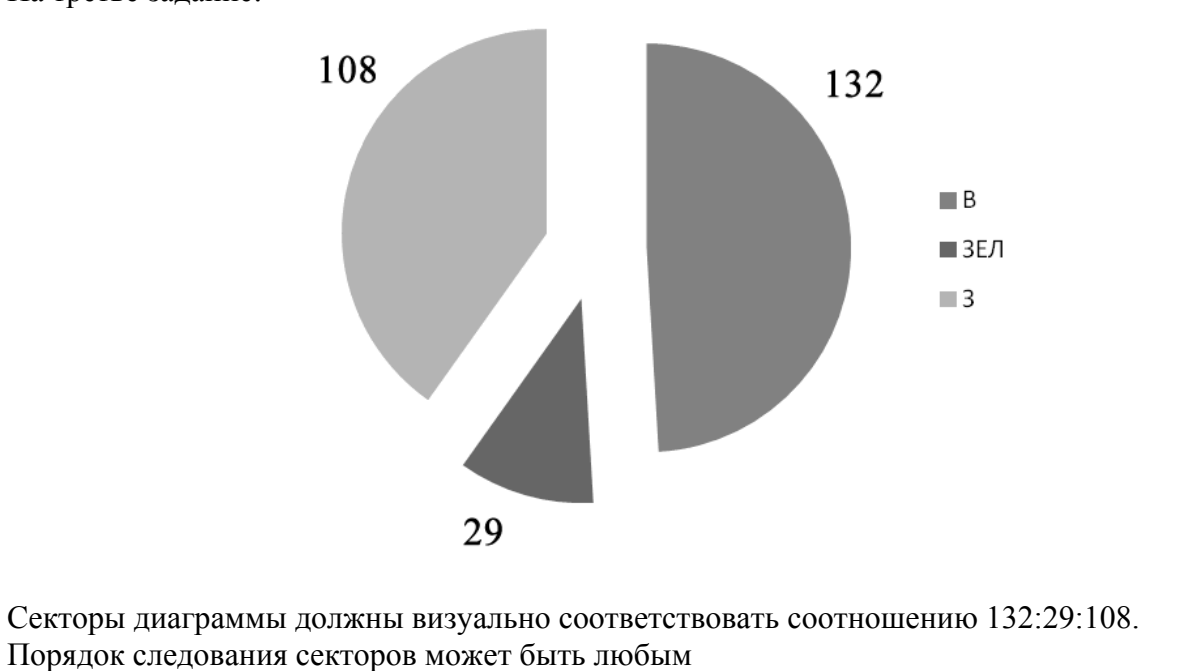

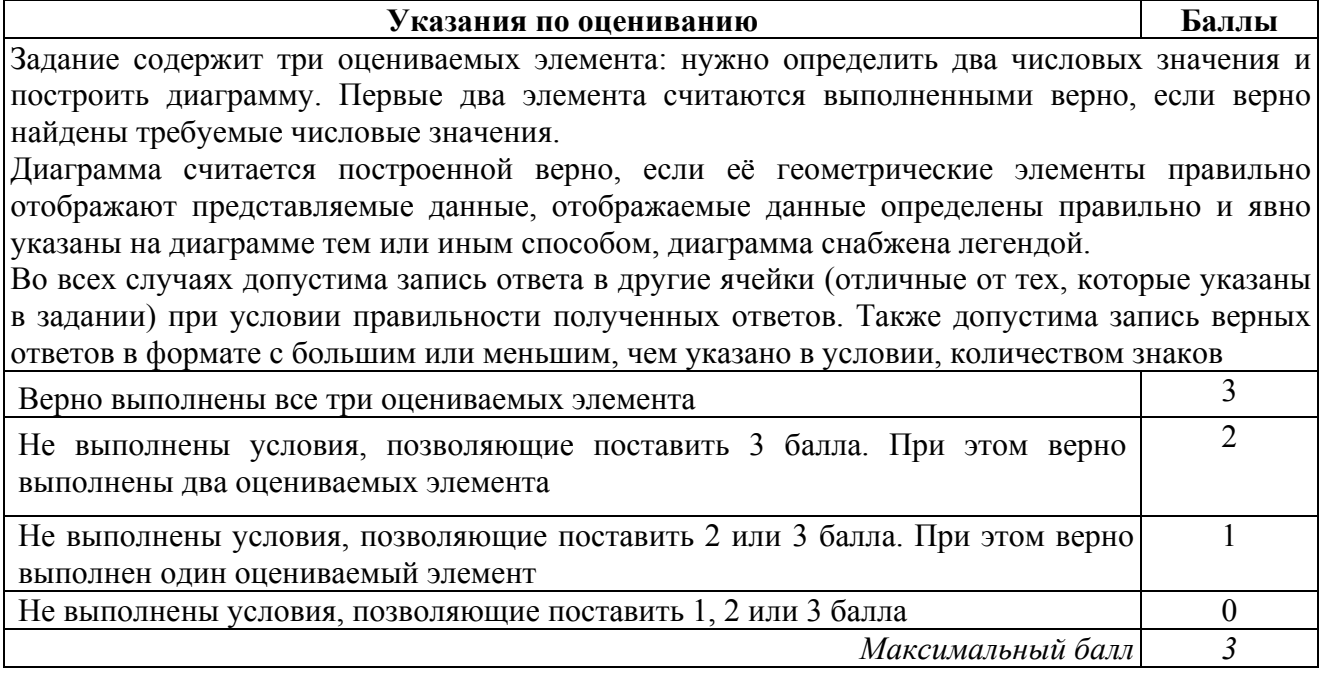

Исполнитель Робот умеет перемещаться по лабиринту, начерченному на плоскости, разбитой на клетки. Между соседними (по сторонам) клетками может стоять стена, через которую Робот пройти не может.

У Робота есть девять команд. Пять команд - это команды-приказы. Четыре из них управляют перемещениями Робота:

#### вверх вниз влево вправо

При выполнении любой из этих команд Робот перемещается на одну клетку соответственно: вверх ↑, вниз ↓, влево ←, вправо →. Если Робот получит команду передвижения сквозь стену, то он разрушится.

Также у Робота есть команда-приказ закрасить, при которой закрашивается клетка, в которой Робот находится в настоящий момент.

Ещё четыре команды - это команды проверки условий. Эти команды проверяют, свободен ли путь для Робота в каждом из четырёх возможных направлений:

### сверху свободно снизу свободно слева свободно справа свободно

Эти команды можно использовать вместе с условием «если», имеющим следующий вид: если условие то

последовательность команд

**RCC** 

 $15.1$ 

Здесь условие - одна из команд проверки условия.

Последовательность команд - это одна или несколько любых команд-приказов.

Например, для передвижения на одну клетку вправо, если справа нет стенки, и закрашивания клетки можно использовать такой алгоритм:

### если справа свободно то

вправо

закрасить

**BCC** 

В одном условии можно использовать несколько команд проверки условий, применяя логические связки и, или, не, например:

если (справа свободно) и (не снизу свободно) то

вправо

**BCC** 

Для повторения последовательности команд можно использовать цикл «пока», имеющий следующий вид:

нц пока условие

последовательность команд

КЦ

Например, для движения вправо, пока это возможно, можно использовать следующий алгоритм:

### нц пока справа свободно

вправо

КЦ

### *Выполните задание.*

На бесконечном поле есть горизонтальная и вертикальная стены. Правый конец горизонтальной стены соединён с верхним концом вертикальной стены. **Длины стен неизвестны.** В каждой стене есть ровно один проход, точное место прохода и его ширина неизвестны. Робот находится в клетке, расположенной непосредственно под горизонтальной стеной у её левого конца.

На рисунке указан один из возможных способов расположения стен и Робота (Робот обозначен буквой «Р»).

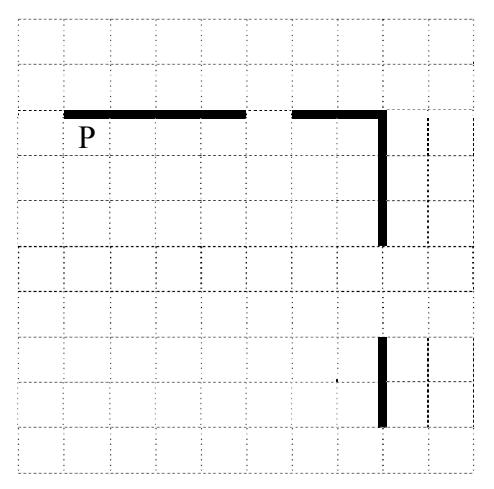

Напишите для Робота алгоритм, закрашивающий все клетки, расположенные непосредственно ниже горизонтальной стены и левее вертикальной стены, кроме клетки, в которой находится Робот перед выполнением программы. Проходы должны остаться незакрашенными. Робот должен закрасить только клетки, удовлетворяющие данному условию. Например, для приведённого выше рисунка Робот должен закрасить следующие клетки (см. рисунок).

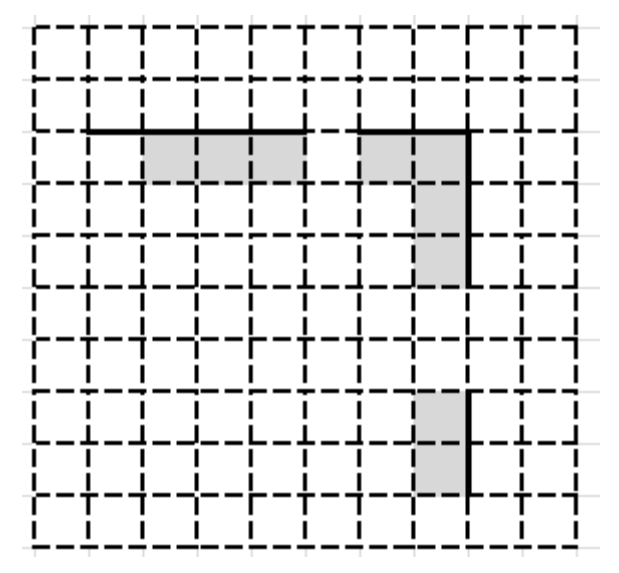

При исполнении алгоритма Робот не должен разрушиться, выполнение алгоритма должно завершиться. Конечное расположение Робота может быть произвольным.

Алгоритм должен решать задачу для любого допустимого расположения стен и любого расположения и размера проходов внутри стен.

Алгоритм может быть выполнен в среде формального исполнителя или записан в текстовом редакторе.

Сохраните алгоритм в файле. Название файла и каталог для сохранения Вам сообщат организаторы.

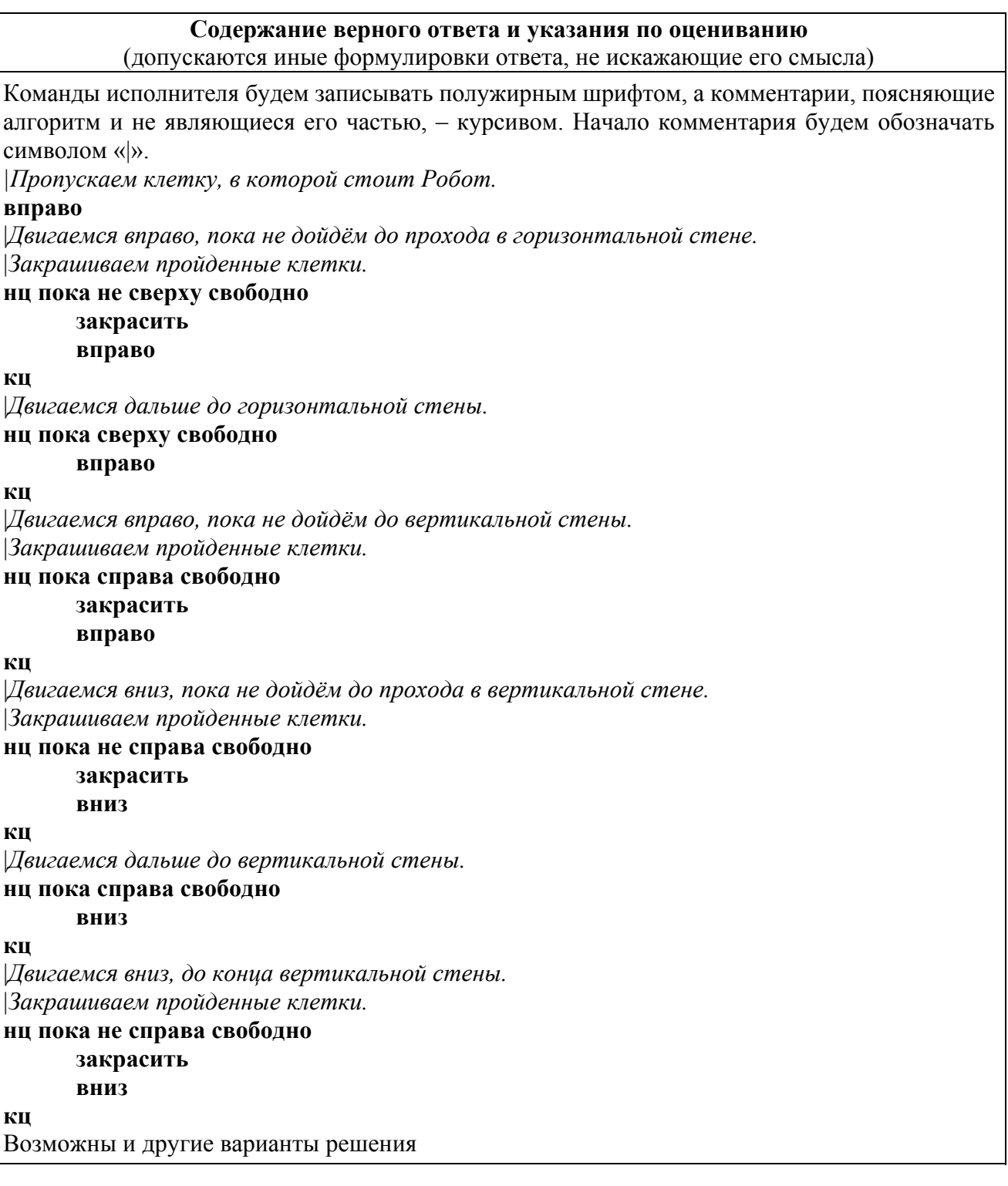

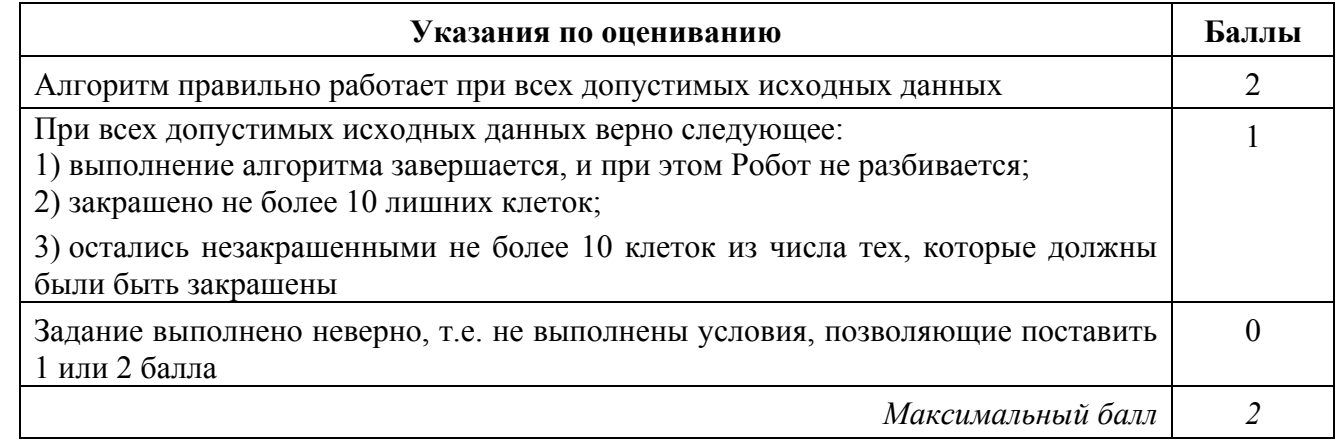

Напишите программу, которая в последовательности натуральных чисел определяет количество чисел, кратных 4, но не кратных 7. Программа получает на вход количество чисел в последовательности, а затем сами числа. В последовательности всегда имеется число, кратное 4 и не кратное 7.

Количество чисел не превышает 1000. Введённые числа не превышают 30 000.

Программа должна вывести одно число: количество чисел, кратных 4, но не кратных 7.

### Пример работы программы:

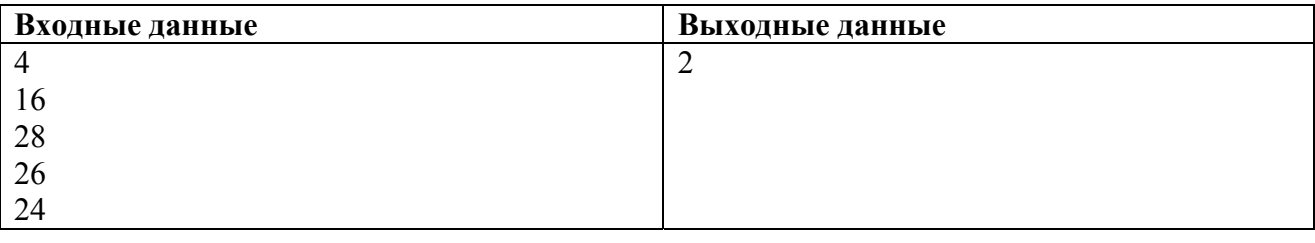

### Содержание верного ответа и указания по оцениванию

(допускаются иные формулировки ответа, не искажающие его смысла)

Решением является программа, записанная на любом языке программирования. Пример верного решения, записанного на языке Паскаль: var n, i, a, k; integer; begin  $readln(n);$  $k := 0$ ; for  $i = 1$  to n do begin  $readln(a)$ : if (a mod 4 = 0) and (a mod 7  $\leq$  0) then k := k + 1; end:  $writeln(k)$ end. Возможны и другие варианты решения. Для проверки правильности работы программы необходимо использовать следующие тесты.

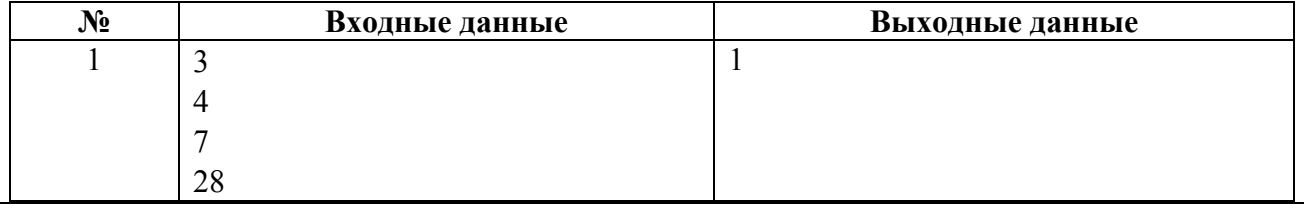

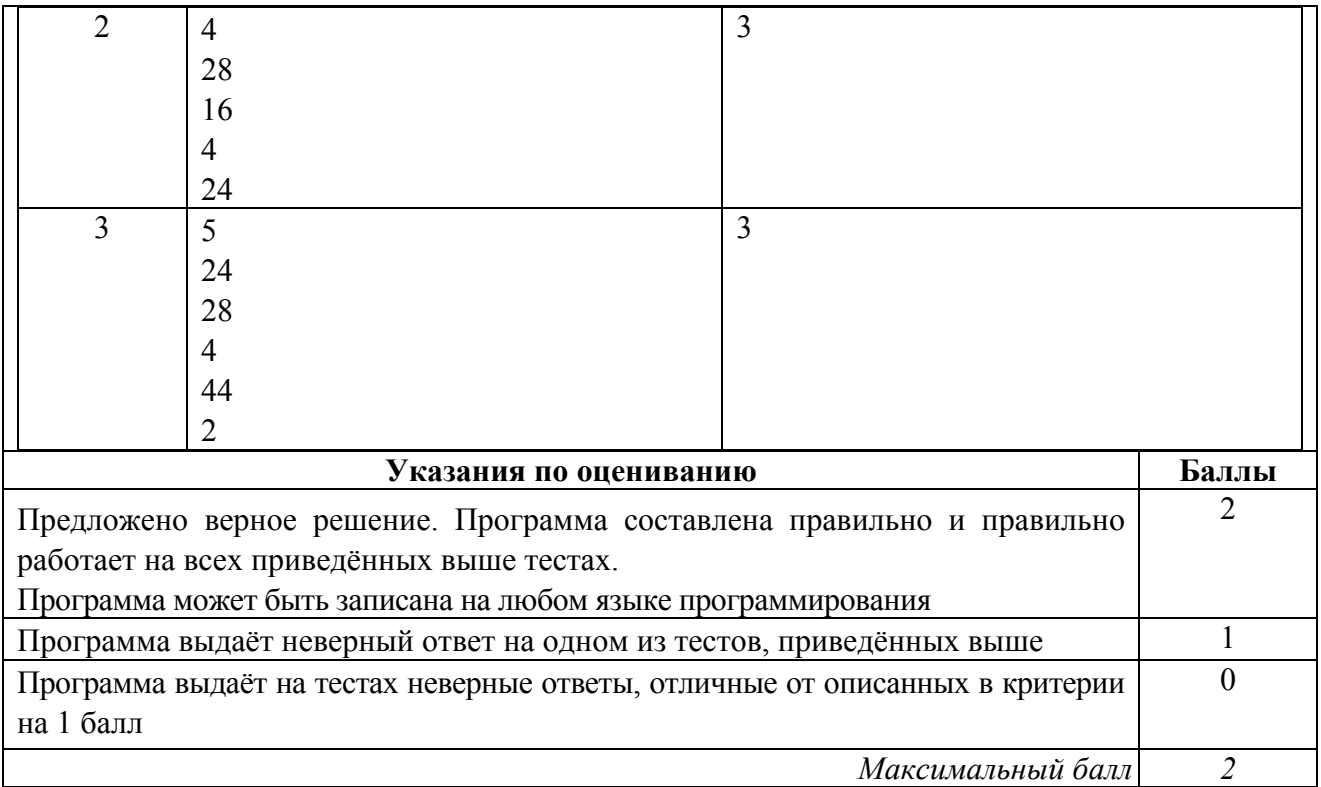

## ВПР СПО. 1 курс на базе ООО. Информатика. Образец

# **Система оценивания выполнения всей работы**

## Максимальный балл за выполнение работы − 19.

*Рекомендации по переводу первичных баллов в отметки по пятибалльной шкале*

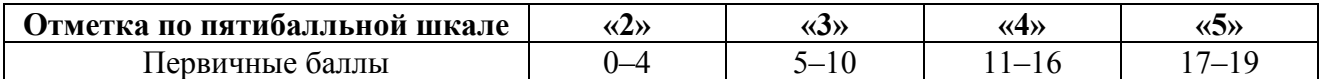